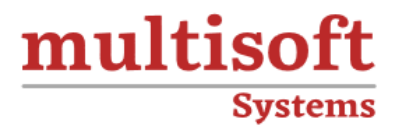

# **SmartPlant P&ID Admin Training** COURSE CONTENT

## **GET IN TOUCH**

Multisoft Systems<br>B - 125, Sector - 2, Noida

 $(+91)$  9810-306-956

info@multisoftsystems.com

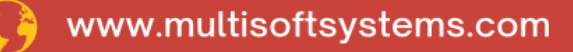

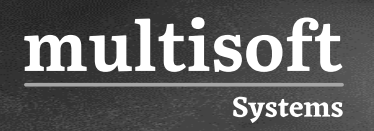

#### **About Multisoft**

Train yourself with the best and develop valuable in-demand skills with Multisoft Systems. A leading certification training provider, Multisoft collaborates with top technologies to bring world-class one-on-one and certification trainings. With the goal to empower professionals and business across the globe, we offer more than 1500 training courses, which are delivered by Multisoft's global subject matter experts. We offer tailored corporate training; project Based Training, comprehensive learning solution with lifetime e-learning access, after training support and globally recognized training certificates.

#### **About Course**

The SmartPlant P&ID Admin Training offered by Multisoft Systems is designed for those administering and customizing the SmartPlant P&ID application according to specific processes and standards. This training aims to provide comprehensive knowledge in managing and customizing SmartPlant P&ID data, installing Intergraph Smart P&ID Software, setting up projects with SmartPlant Manager, and dealing with data management and customization.

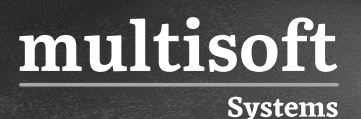

#### **Module 1: Plant Group Types**

- $\checkmark$  Create a new Plant Group Type
- $\checkmark$  Entering Data Dictionary Manager for the Plant Group Type
- ✓ Create another New Plant Group Type

#### **Module 2: Hierarchy Templates**

- $\checkmark$  Create a new Hierarchy Template and utilize the Plant Group Type created from the previous
- $\checkmark$  Add a new Level to the TSPLE Hierarchy

#### **Module 3: Import of Drawings**

- ✓ The Import Drawing Process
- ✓ From Drawing Manager

#### **Module 4: Creating Border Files and Template Files**

- ✓ Create a Border File
- $\checkmark$  Create a Template File
- $\checkmark$  Create a Drawing Using the New Template

#### **Module 5: Cloning a Symbol (TEMA)**

#### **Module 6: Cloning a Symbol (Vessel)**

- **Module 7: Creating a new Symbol (Piping Component)**
- **Module 8: Creating a Revision**

#### **Module 9: Save a Drawing in a Different Format (dwg) within SPPID**

## **Module 10: Creating symbols in Catalog Manager from a different format (.cel)**

#### **Module 11: Creating New Select Lists and Properties**

- ✓ Create the Paint Code Select List
- $\checkmark$  Create the Paint Code property in the Equipment table
- $\checkmark$  Create an Equipment el utilizing the Paint Code property

## **Module 12: Changing Display Name and Controlling the Display of Properties**

- $\checkmark$  Turning Off the Display of a Property
- $\checkmark$  Change the Display Name of a Property
- $\checkmark$  Changing Database Item Types
- $\checkmark$  Testing your Changes

#### **Module 13: Creating New Filters for Display Sets**

### **Module 14: Reviewing/Editing Options Manager Symbology and Gapping and Updating Out of-Date Drawings**

✓ Bonus

multisoft

**Systems** 

#### **Module 15: Creating New Rules**

#### **Module 16: Review Existing Rules**

#### **Module 17: Creating and Using a New Format**

- ✓ Create New Format
- ✓ Create New Symbol utilizing New Format
- ✓ Bonus

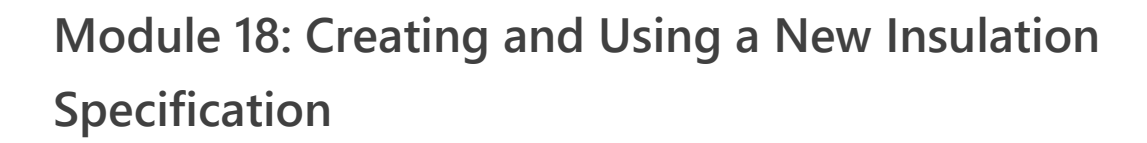

#### **Module 19: Importing**

#### **Module 20: Creating New Reports**

- $\checkmark$  Reporting from a Drawing; excluding Drawing Stockpile Items
- $\checkmark$  Reporting from the EDE
- ✓ Editing a Report Template to Exclude Stockpile Items
- ✓ Bonus

multisoft

**Systems** 

✓ Adding Properties to a Report Header

#### **Module 21: Creating Drawing Revisions**

#### **Module 22: Versioning Drawings**

#### **Module 23: Backing Up**

- $\checkmark$  Backup the Plant
- $\checkmark$  Delete the Plant from the Site

#### **Module 24: Running Utilities**

## **Module 25: Running Reference Data Synchronization Manager**

#### **Module 26: Copying a Plant**

- ✓ Save Plant Structure
- ✓ Load Plant Structure
- ✓ Finish Load Plant Structure Processing